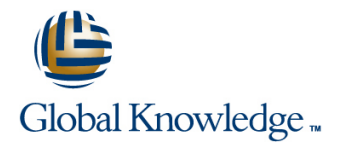

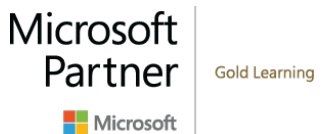

# **Installing and Configuring Windows 10**

# **Duración: 5 Días Código del Curso: M20698**

#### Temario:

This five-day instructor-led course provides IT professionals with the knowledge and skills required to install and configure Windows 10 desktops in a Windows Server small to medium-sized AD DS domain environment. These skills include learning how to install and customize Windows 10 operating systems and apps, configure local and remote network connectivity, and configure local and online storage. Students also will learn how to configure security in addition to how to maintain, update, and recover Windows 10.

# Dirigido a:

This course is intended for IT professionals who administer and support Windows 10 desktops and devices in small to medium-sized networks. The networks with which these professionals typically work are configured as AD DS domain-based environments with managed access to the Internet and cloud services.

#### Objetivos:

- **Plan, install, and upgrade to Windows 10.** Manage files and resources.
- **Perform post-installation configuration.** Install and manage apps.
- **Implement networking.** The secure Windows 10.
- 
- **Manage Windows 10 with Group Policy.** Manage Windows 10. Maintain and update Windows 10.
- 
- **Manage local storage.**
- 
- 
- 
- **Implement network security.** Implement remote connectivity.
	-
- **Implement remote management.** The cover and troubleshoot Windows 10.

Before attending this course, students must have:

- Experience deploying and configuring Windows 8, Windows 8.1, or Windows 10.
- Experience deploying and configuring Windows Server 2012 or Windows Server 2016 Active Directory Domain Services (AD DS).
- **Experience deploying and configuring network services, including** DNS, in Windows Server 2012 or Windows Server 2016.
- **Windows Client essentials, such as a working knowledge of** Windows 8.1, Windows 8, or Windows 7.

## Prerequisitos: Exámenes y certificación

r

# Contenido:

- $\blacksquare$  This module describes the features of Windows 10 and the process for installing **Describe the features and editions of** This module describes how to implement and deploying it. The module also describes Windows 10. Security in Windows 10 devices. It also post-installation maintenance tasks, and Install and deploy Windows 10. their permissions by using the User Account manage volume activation. The Upgrade to Windows 10. Control (UAC) feature. Additionally, the
- 
- 
- 
- 
- 
- to Windows 10 Manage device drivers. The Manage device drivers.
- 
- Upgrading from Windows 8.1 to Windows 10 options, and power settings. Configuring UACLab : Managing data (optional)Lab : Maintaining a Windows 10 Describe Client Hyper-V. Security installation with Windows ICD **Describe homegroups, workgroups, and** Using BitLocker
- Create and configure a Windows Imaging domains and Configuration Designer (Windows ICD) Describe how to configure IPv4 network After completing this module, students will be provisioning package connectivity. The connectivity of the connectivity.

After completing this module, students will be connectivity. The connectivity and performance of the features and editions of able to: **Implement name resolution.** In the Unit of the Windows 10.

- Describe the features and editions of **IMPLEM** Implement wireless network connectivity Install and deploy Windows 10. Windows 10. **Describe Windows Firewall.** Describe Windows Firewall. **Describe Windows 10.**
- 
- 
- 
- 
- 
- to configure Windows 10. **http://educator.** desktops by using Group Policy. Manage device drivers.
- user interface. The computers options, and power settings.
- 
- 
- 
- **Describe homegroups, workgroups, and Explain the different storage options in connectivity.**
- Describe how to configure IPv4 network Manage disks, partitions, and volumes. connectivity.  $\Box$  Maintain disks, partitions, and volumes.  $\Box$  Implement name resolution.
- Describe how to configure IPv6 network Manage Storage Spaces. The Manage Storage Spaces. connectivity. The splain how to implement Microsoft Implement wireless network connectivity
- 
- Troubleshoot network connections. Explain how to implement virtual hard Understand rules regarding connection
- Implement wireless network connectivity disks. Security. All modern security. Security.
- 
- security. Configure and manage file permissions. The management.
- 
- Describe Group Policy processing and Create and use Work Folders. desktops by using Group Policy. management. Configure and manage printers **USE Remote Desktop to manage remote** Desktop to manage remote
- $\blacksquare$  Configure common settings for users and  $\blacksquare$  Describe the available app types in computers. desktops by using Group Policy. Nindows 10. Windows 10.
- Use Remote Desktop to manage remote Describe the Windows Store and manage remote computers. computers. The computers of the Use Windows Store for Business. The Use Windows PowerShell remoting to
- 
- Use Windows PowerShell remoting to Automate app deployment. Windows 10.

Module 1: Installing Windows 10 After completing this module, students will be Module 10: Securing Windows 10  $\blacksquare$  able to:  $\blacksquare$ 

- 
- 
- 
- 
- 
- 
- Installing and deploying Windows 10 Describe the different tools that you can Upgrading to Windows 10 use to configure Windows 10. Managing user accounts
- Windows 10 installation maintenance Explain how to navigate and customize Configuring UAC Managing volume activationLab : Upgrading the user interface. In the managing and Managing BitLockerLab inc.
	-
- Migrating user settings <br>■ Configure Windows features, mobility Managing user accounts
	-
	-
	-
	- Describe how to configure IPv6 network
	-
	- **Troubleshoot network connections.** Plan to deploy Windows 10.
	-
	-
- **Install and deploy Windows 10.** Security. And the security of the Manage Windows 10 activation.
	-
- **Maintain Windows 10 installations. Describe Group Policy processing and use to configure Windows 10.**
- **Describe the different tools that you can use Configure common settings for users and user interface.**
- **Explain how to navigate and customize the US** Use Remote Desktop to manage remote Configure Windows features, mobility
- Manage device drivers. The Section of the Use Windows Remote Assistance to Describe Client Hyper-V. Configure Windows features, mobility manage remote computers. Describe homegroups, workgroups, and
- options, and power settings. The Use Windows PowerShell remoting to a domains. Describe Client Hyper-V. manage remote computers. Describe how to configure IPv4 network
	- domains. **Example 20 and 10 and 10 and 10 and 10 and 10 and 10 and 10 and 10 and 10 and 10 and 10 and 10 and 10 and 10 and 10 and 10 and 10 and 10 and 10 and 10 and 10 and 10 and 10 and 10 and 10 and 10 and 10 and 10 and 1** 
		-
		-
		-
- Implement name resolution. The Children Children Children Children Children Children Children Children Children Children Children Children Children Children Children Children Children Children Children Children Children Ch
	-
- **Describe Windows Firewall.** Describe the file systems that Windows Manage Windows Defender ■ Understand rules regarding connection 10 supports. Describe Group Policy processing and
	-
- Manage Windows Defender **Create and manage share folders.** Configure common settings for users and
	-
	-
	-
	-
- Use Windows Remote Assistance to Deploy and manage Windows Store manage remote computers. manage remote computers. **Explain the options in the options in** apps. Explain the different storage options in
	-
	- manage remote computers. **Configure Windows 10 web browsers.** Manage disks, partitions, and volumes.

M20698 www.globalknowledge.com/es-es/ info.cursos@globalknowledge.es (34) 91 425 06 60

how to upgrade to Windows 10, perform **Plan to deploy Windows 10.** describes how to manage user accounts and ■ Overview of Windows 10 Maintain Windows 10 installations. The module explains how to implement and **Planning your Windows 10 deployment** Manage Windows 10 activation. manage BitLocker Drive Encryption. Lessons

- 
- 
- 
- 
- 
- 

- 
- 
- 
- 
- **Plan to deploy Windows 10. Understand rules regarding connection** Maintain Windows 10 installations.
	-
- Upgrade to Windows 10. Nanage Windows Defender Number of Describe the different tools that you can
- **Manage Windows 10 activation.** The management. The management of the Explain how to navigate and customize the
	-
	-
	-
- **Explain the different storage options in Manage user accounts.** Maintain disks, partitions, and volumes. Windows 10. Configure User Account Control (UAC). Manage Storage Spaces.
- 
- **Maintain disks, partitions, and volumes.** encryption **CONEX CONEX CONEX CONED**rive.
- 
- **Explain how to implement Microsoft** Windows 10. Notice that the disks.
- **Explain how to implement virtual hard disks.** (VPNs) in Windows 10. Supports.
- Describe the file systems that Windows 10 Describe how to implement Configure and manage file permissions. supports. **Example 3** Since the DirectAccess. Create and manage share folders.
- Configure and manage file permissions. Explain how to keep Windows 10 up to Create and use Work Folders.
- 
- 
- 
- 
- Describe the Windows Store and Windows features in Windows 10. Deploy and manage Windows Store apps. Store for Business. Automate app deployment.
- 
- Automate app deployment. line Manage user accounts.
- 
- 
- 
- 
- Windows 10. **line in Windows 10.** line in Windows 10.
- Implement virtual private networks (VPNs) in Using Remote Desktop Desktop Describe how to implement DirectAccess. Windows 10. **Explain how to keep Windows 10.** Using Remote Assistance **Explain how to keep Windows 10 up to**
- **Describe how to implement DirectAccess.** Remoting with Windows PowerShell Lab date.
- **Explain how to keep Windows 10 up to date.** : Implementing remote management Monitor Windows 10.
- 
- Configure file recovery and revert to Using Remote Assistance **Department of the previous versions of files.**
- Describe and use system recovery features **features** features in Windows 10.

Module 2: Performing post-installation

This module provides an overview of the Install and deploy Windows 10. options, including virtual private networks management tools in Windows 10. It describes Upgrade to Windows 10. (VPNs) and DirectAccess. how to customize the user interface, manage  $\Box$  Maintain Windows 10 installations. devices, drivers, and services, and configure Manage Windows 10 activation. several other features. The module also **Describe the different tools that you can** Implementing VPNs provides an overview of Client Hyper-V. use to configure Windows 10. Implementing DirectAccessLab :

- 
- **Customizing the user interface Manage device drivers.** Server
- Managing devices, device drivers, and <br>■ Configure Windows features, mobility Creating a VPN connection services options, and power settings.
- Configuring features, mobility, and power Describe Client Hyper-V. After completing this module, students will be
- Overview of Client Hyper-VLab : Managing domains. devices **Describe how to configure IPv4 network** Describe the features and editions of
- 
- Resolving the device driver problemLab : Describe how to configure IPv6 network Plan to deploy Windows 10.
- **Turning on Windows features with Control II Implement name resolution.** The Upgrade to Windows 10. Panel Troubleshoot network connections. Maintain Windows 10 installations.
- Managing installed Windows features **IMP** Implement wireless network connectivity **Manage Windows 10 activation.**
- **Describe Windows Firewall.** Describe the different tools that you can be can be can be can be can be can be can be can be can be can be can be can be can be can be can be can be can be can be can be can be can be can be c

After completing this module, students will be security. Security in the security of the security of the security of the security of the security. able to: **Manage Windows Defender** user interface.

- 
- Manage disks, partitions, and volumes. **In plement and manage BitLocker drive Explain how to implement Microsoft**
- Manage Storage Spaces. **Describe remote connectivity options in** Explain how to implement virtual hard
	-
	-
- **Create and manage share folders.** The date. Configure and manage printers and manage printers
	-
- Configure and manage printers **Configure file recovery and revert to** Windows 10.
	- Windows 10. **Describe and use system recovery** Store for Business.

Deploy and manage Windows Store apps. | Module 6: Implementing remote management | Configure Windows 10 web browsers.

Manage user accounts. This module describes how to implement Implement and manage BitLocker drive ■ Configure User Account Control (UAC). Fremote management by using Windows 10 encryption Implement and manage BitLocker drive features such as Remote Desktop, Remote Describe remote connectivity options in encryption **Assistance**, and remoting with Windows 10.

- 
- 
- 
- 
- 
- previous versions of files. **Remoting with Windows PowerShell Conservant Describe and use system recovery**

in Windows 10. **After completing this module, students will be** a window of the Mindows 10. able to: **Module 11: Implementing remote connectivity** 

- configuration **Describe the features and editions of** Windows 10. Nine Windows 10.
	- $\blacksquare$  Plan to deploy Windows 10.  $\blacksquare$  remote connectivity by using the available
	-
	-
	-
	-
	-
- **Explain how to navigate and customize** Implementing a VPN ■ Overview of management tools **be a virtual private interface.** Deploying a virtual private network (VPN)
	-
	-
	-
	- **Describe homegroups, workgroups, and able to:** Describe homegroups, workgroups, and able to:
- Install a device driver **a connectivity** connectivity.
	- Configuring features and power options connectivity. This connectivity connectivity connectivity.
		-
		-
		-
		-
		- **Understand rules regarding connection** use to configure Windows 10.

- 
- 
- 
- 
- OneDrive. **Implement virtual private networks** Describe the file systems that Windows 10
	-
	-
	-
	-
- Create and use Work Folders. Notice Monitor Windows 10. Notice a Describe the available app types in
- **Describe the available app types in previous versions of files. Describe the Windows Store and Windows** Store and Windows Store and Windows
	-
	-
	-
	-
- Configure Windows 10 web browsers. Configure User Account Control (UAC).
	-
	-
- Describe remote connectivity options in PowerShell. In a proverse in the Implement virtual private networks (VPNs)
	-
	-
	-
- **Monitor Windows 10. Configure 10.** Using Remote Desktop **Configure file recovery and revert to**
- 
- 
- 
- 
- 
- 
- Describe the different tools that you can use  $\Box$  Use Windows PowerShell remoting to  $\Box$  Describe how to configure IPv6 network to configure Windows 10. The manage remote computers. The connectivity.
- **Explain how to navigate and customize the Explain the different storage options in** Implement name resolution. user interface **the connections** and the Unidows 10. The Connections of the Troubleshoot network connections.
- 
- 
- 
- **Describe homegroups, workgroups, and Direction ConeDrive.** Manage Windows Defender
- Describe how to configure IPv4 network disks. The disks disks and the management.
- Describe how to configure IPv6 network 10 supports. The state of the section of the state of the Describe Policy.
- 
- 
- Implement wireless network connectivity Configure and manage printers manage remote computers.
- 
- Understand rules regarding connection Mindows 10. manage remote computers.
- 
- Describe Group Policy processing and **Deploy and manage Windows Store** Manage disks, partitions, and volumes. management. Applied apps. Approximate the set of the state of the state of the state of the state of the state of the state of the state of the state of the state of the state of the state of the state of the state of the
- Configure common settings for users and Automate app deployment. Manage Storage Spaces. desktops by using Group Policy. **Configure Windows 10 web browsers.** Explain how to implement Microsoft
- Use Remote Desktop to manage remote Manage user accounts. NoneDrive.
- manage remote computers. encryption encryption entryption analysis of the file systems that Windows 10
- 
- **Explain the different storage options in** Implement virtual private networks **Create and manage share folders.** Windows 10. CHE CREATE IN THE CREATE IN CONSIDERT CONSIDERATION CONSIDERS IN MINOR CONSIDERATION CONSIDERS.
- Manage disks, partitions, and volumes. Describe how to implement Configure and manage printers
- Maintain disks, partitions, and volumes. <br>■ Describe the available app types in
- 
- OneDrive. Consumers and Contract Monitor Windows 10. Store for Business.
- **Explain how to implement virtual hard disks.** Configure file recovery and revert to **Deploy and manage Windows Store apps.**
- Describe the file systems that Windows 10 previous versions of files. Automate app deployment. supports. **Describe and use system recovery Configure Windows 10 web browsers.**
- Configure and manage file permissions. Features in Windows 10.
- Create and manage share folders. 
Create and manage share folders. 
Configure User Account Control (UAC).
- **Create and use Work Folders.** Module 7: Managing storage **IMPLEM** Implement and manage BitLocker drive
- Configure and manage printers line encryption and manage printers line encryption
- Describe the available app types in  $\Box$  Describe remote connectivity options in
- 
- 
- 
- 
- 
- 
- **Implement and manage BitLocker drive line provide and manage BitLocker drive line previous versions of files.** encryption **COVER A COVER A COVER A COVER A** COVER OVER A COVER **DESCRIPTION** Describe and use system recovery
- Windows 10. Maintaining disks and volumes
- Describe Group Policy processing and Manage device drivers. Describe the features and editions of management. Configure Windows features, mobility
- Windows 10. Configure common settings for users and options, and power settings. **Plan to deploy Windows 10.** Computer of the desktops by using Group Policy. **Describe Client Hyper-V.** And Describe Client Hyper-V.
- Install and deploy Windows 10. **USE Remote Desktop to manage remote** Describe homegroups, workgroups, and Upgrade to Windows 10. **computers.** Computers. **Example 19** domains.
- **Manage Windows 10 activation.** The manage remote computers. The manage remote computers and connectivity.
	-
	-
- Manage device drivers. Manage disks, partitions, and volumes. In Implement wireless network connectivity
- Configure Windows features, mobility Maintain disks, partitions, and volumes. Describe Windows Firewall.
	-
- **Describe Client Hyper-V. Explain how to implement Microsoft security.** Security.
	-
	-
	-
- Implement name resolution. The Create and manage share folders. The computers.
	-
	-
	-
- **Manage Windows Defender National Community Communist Communist Communist Communist Communist Communist Communist Communist Communist Communist Communist Communist Communist Communist Communist Communist Communist Communis** 
	-
	-
	-
	-
- computers. Configure User Account Control (UAC). Explain how to implement virtual hard Use Windows Remote Assistance to **IMPLEM** Implement and manage BitLocker drive disks.
- Use Windows PowerShell remoting to **Describe remote connectivity options in** supports. manage remote computers. The Configure of the Configure and manage file permissions.
	-
	-
- **Manage Storage Spaces.** Explain how to keep Windows 10 up to Windows 10. **Explain how to implement Microsoft** date.  $\blacksquare$  Describe the Windows Store and Windows Store and Windows Store and Windows Store and Windows Store and Windows Store and Windows Store and Windows Store and Windows Store a
	-
	-
	-

Windows 10. This module describes how to manage Windows 10. Describe the Windows Store and Windows storage in Windows 10 devices by using the **IMPLEM** Implement virtual private networks (VPNs) Store for Business. available storage options. It also explains how in Windows 10. Deploy and manage Windows Store apps. to manage and maintain disks, partitions, and Describe how to implement DirectAccess. **Automate app deployment.** volumes. The modules then describes how **Explain how to keep Windows 10 up to** Configure Windows 10 web browsers. you can use the Storage Spaces feature, and the Configure Windows 10 web browsers. Manage user accounts. Microsoft OneDrive, and virtual hard disks to Monitor Windows 10. Configure User Account Control (UAC). Configure file recovery and revert to configure file recovery and revert to

- 
- Describe remote connectivity options in Managing disks, partitions, and volumes features in Windows 10.

- 
- 
- 
- 
- Maintain Windows 10 installations. Use Windows Remote Assistance to Describe how to configure IPv4 network
	-
	-
	-
	-
	-
	- options, and power settings. The Manage Storage Spaces. The Manage Storage Spaces. The Understand rules regarding connection
		-
	- domains. **Explain how to implement virtual hard Describe Group Policy processing and** domains.
	- connectivity. **Describe the file systems that Windows** Configure common settings for users and
	- connectivity. Configure and manage file permissions. Use Remote Desktop to manage remote
- Troubleshoot network connections. Create and use Work Folders. Use Windows Remote Assistance to
- Describe Windows Firewall. Describe the available app types in Describe Use Windows PowerShell remoting to
	- security. **Describe the Windows Store and Explain the different storage options in** 
		-
		-
		-
- Implement virtual private networks (VPNs) in  $\|$  Implementing Storage Spaces  $\|$  Module 12: Maintaining Windows 10 Windows 10. **Implementing and managing OneDrive**
- Describe how to implement DirectAccess. Working with virtual hard disks Lab:
- **Explain how to keep Windows 10 up to date.** Managing storage Managing This module describes how maintain a
- 
- 
- Describe and use system recovery features settings and how to use the Windows Server

workgroups, and domains feature in Windows Install and deploy Windows 10. and Windows Performance Monitor. 10. It also describes how to configure IPv4 and  $\Box$  Upgrade to Windows 10. IPv6 network connectivity, and how to **Maintain Windows 10 installations. I** Updating Windows 10 implement name resolution. Additionally, the Manage Windows 10 activation. Monitoring Windows 10Lab : Maintaining module describes how to troubleshoot network **D** Describe the different tools that you can Windows connectivity and implement wireless network use to configure Windows 10. Configuring updates for a single device connectivity. **Explain how to navigate and customize** Configuring updates with GPOs

- $\blacksquare$  Homegroups, workgroups, and domains  $\blacksquare$  Manage device drivers.
- 
- 
- Implementing name resolution Describe Client Hyper-V.
- 
- 
- Verifying and testing network connectivity Describe how to configure IPv6 network Upgrade to Windows 10.
- Configuring automatic IPv4 addressing connectivity. Maintain Windows 10 installations.
- **Configuring and testing name resolutionLab Implement name resolution.** Manage Windows 10 activation. : Troubleshooting network connections Troubleshoot network connections. Describe the different tools that you can
- 
- 

After completing this module, students will be security. The security of the security of the Manage device drivers. able to: **Manage Windows Defender** Manage Windows Tefender Configure Windows features, mobility

- 
- 
- 
- 
- 
- 
- Describe the different tools that you can use Use Windows PowerShell remoting to Implement name resolution. to configure Windows 10. https://www.manage.remote.computers. The management of the Troubleshoot network connections.
- **Explain how to navigate and customize the** Fxplain the different storage options in Implement wireless network connectivity user interface. The same control of the Mindows 10. The second of the Second League of the Describe Windows Firewall.
- 
- Configure Windows features, mobility Maintain disks, partitions, and volumes. security. options, and power settings. Manage Manage Storage Spaces. Manage Windows Defender
- 
- Describe homegroups, workgroups, and OneDrive. management. domains. **Explain how to implement virtual hard** Configure common settings for users and
- 
- **Describe how to configure IPv6 network 10 supports.** The computers of the computers.
- **Implement name resolution.** Create and manage share folders. manage remote computers.
- Troubleshoot network connections. Create and use Work Folders. Use Windows PowerShell remoting to
- **Implement wireless network connectivity Configure and manage printers manage remote computers.**
- 
- Understand rules regarding connection Windows 10. Windows 10.
- 
- 
- 
- 
- 
- 

in Windows 10. **After completing this module, students will be Update Services (WSUS), Microsoft System** 

- $\blacksquare$  Describe the features and editions of module then explains how to monitor
- 
- 
- 
- 
- 
- 
- the user interface. The user interface is a monodule of  $\blacksquare$  Monitoring reliability and performance
- 
- Configuring IPv6 network connectivity options, and power settings. able to:
	-
- Troubleshooting network connectivity Describe homegroups, workgroups, and Describe the features and editions of **Implementing wireless network and domains.** And domains. And domains are a metal windows 10.
	- connectivityLab : Implementing network **Describe how to configure IPv4 network** Plan to deploy Windows 10. connections connections connectivity. This connectivity connections connections connections connectivity connectivity.
		-
		-
		-
- **Resolving a network problem (1) IMP** Implement wireless network connectivity use to configure Windows 10.
	-
	- **Understand rules regarding connection** user interface.
	-
- **Describe Group Policy processing and options, and power settings.** Describe the features and editions of management. The management of the Describe Client Hyper-V.
- Windows 10. Configure common settings for users and Describe homegroups, workgroups, and **Plan to deploy Windows 10.** desktops by using Group Policy. **domains.**
- Install and deploy Windows 10. Use Remote Desktop to manage remote Describe how to configure IPv4 network **Upgrade to Windows 10.** Computers. Computers.
- Maintain Windows 10 installations. Use Windows Remote Assistance to Describe how to configure IPv6 network **Manage Windows 10 activation.** The manage remote computers. The manage remote connectivity.
	-
	-
- Manage device drivers. Manage disks, partitions, and volumes. Numbers and reflexion of the segarding connection
	-
	-
- **Describe Client Hyper-V.** Explain how to implement Microsoft **Describe Group Policy processing and**
- Describe how to configure IPv4 network disks. desktops by using Group Policy.
	- connectivity. **Describe the file systems that Windows** Use Remote Desktop to manage remote
	- connectivity. Configure and manage file permissions. Use Windows Remote Assistance to
		-
		-
		-
- **Describe Windows Firewall.** Describe the available app types in **Explain the different storage options in Describe the available app types in**

M20698 www.globalknowledge.com/es-es/ info.cursos@globalknowledge.es (34) 91 425 06 60

Monitor Windows 10. All environment by updating and Muslim and Muslim and Muslim and Muslim and Muslim and Muslim and Muslim and Muslim and Muslim and Muslim and Muslim and Muslim and Muslim and Muslim and Muslim and Musli Configure file recovery and revert to **Creating a simple volume** monitoring the Windows 10 operating system. previous versions of files. The module describes the Windows Update able to: Center Configuration Manager, and Microsoft Module 3: Implementing networking line Intune Intune Intune Intune to regularly update Windows 10. The Windows 10. Windows 10 by using tools such as the This module describes the homegroups, **Plan to deploy Windows 10.** Notifications ; actions settings, Event Viewer,

- 
- 
- 
- 
- 

Configuring IPv4 network connectivity Configure Windows features, mobility After completing this module, students will be

- 
- 
- 
- 
- 
- 
- 
- **Resolving a network problem (2)** Describe Windows Firewall. **Explain how to navigate and customize the** 
	-

- 
- Describe Group Policy processing and Deploy and manage Windows Store Manage Storage Spaces. management. The state of the state of the state of the state of the state of the state of the state of the state of the state of the state of the state of the state of the state of the state of the state of the state of th
- Configure common settings for users and Automate app deployment. ConeDrive. desktops by using Group Policy. **Configure Windows 10 web browsers.** Explain how to implement virtual hard
- Use Remote Desktop to manage remote Manage user accounts.
- 
- manage remote computers. The Computers of Computers of Computers and USE Of Create and use Work Folders.
- **Explain the different storage options in** Implement virtual private networks **Configure and manage printers**
- **Manage disks, partitions, and volumes.** Describe how to implement Windows 10.
- 
- 
- OneDrive. **Monitor Windows 10.** Automate app deployment.
- **Explain how to implement virtual hard disks.** Configure file recovery and revert to **Configure Windows 10 web browsers.**
- Describe the file systems that Windows 10 previous versions of files. Manage user accounts. supports. **Describe and use system recovery Configure User Account Control (UAC).**
- Configure and manage file permissions. Features in Windows 10. Implement and manage BitLocker drive
- **Create and manage share folders.** encryption and the create and manage share folders.
- 
- Configure and manage printers line with the Configure 30. Windows 10.
- 
- 
- 
- 
- 
- 
- Configure User Account Control (UAC). line Describe and use system recovery
- Implement and manage BitLocker drive **Overview of file systems** features in Windows 10.
- Describe remote connectivity options in Managing shared folders Module 13: Recovering Windows 10 Windows 10. Implementing Work Folders line
- Implement virtual private networks (VPNs) in  $\Box$  Managing printersLab : Creating, Windows 10. Securing, and sharing a folder This module describes the recovery options
- Describe how to implement DirectAccess. Creating, securing, and sharing a folder for Windows 10. It also explains how to
- **Explain how to keep Windows 10 up to date.** Lab : Implementing Work Folders recover lost files, manage devices and device
- 
- Configure file recovery and revert to Managing printers previous versions of files. The stalling and sharing a printer **Fig. 1** Recovering files
- Describe and use system recovery features | Performing system recoveryLab : in Windows 10. **After completing this module, students will be Troubleshooting and recovery After completing this module, students will be Troubleshooting and recovery**

Module 4: Implementing network security line using Previous Versions to recover files

This module describes how to implement Plan to deploy Windows 10. recover a device network security by using the Windows 10 **Install and deploy Windows 10.** features such as Windows Firewall, connection Upgrade to Windows 10. After completing this module, students will be security rules, and Windows Defender. Maintain Windows 10 installations. All able to:

- 
- 
- 
- Creating and testing inbound rules Manage device drivers. Notice to Windows 10.
- 
- **Creating and testing connection security** options, and power settings. Manage Windows 10 activation. **DESCRIPT DESCRIPT DESCRIPT DESCRIPTION** DESCRIPTION DESCRIPTION DESCRIPTION OF THE DESCRIPTION OF THE DESCRIPTION OF THE DESCRIPTION OF THE DESCRIPTION OF THE DESCRIPTION OF THE DESCRIPTION OF THE DESCRIPTION OF THE DESCR
- 
- 
- 
- 
- 
- 
- Use Windows Remote Assistance to Implement and manage BitLocker drive supports.
- Use Windows PowerShell remoting to **Describe remote connectivity options in** Create and manage share folders.
	-
	-
- Manage Storage Spaces. <br>■ Explain how to keep Windows 10 up to Store for Business.
	-
	-
	-

Windows 10. This module describes how to manage files in Windows 10. Describe the Windows Store and Windows and resources in Windows 10. The module Describe how to implement DirectAccess. Store for Business. starts by providing an overview of file systems Explain how to keep Windows 10 up to Deploy and manage Windows Store apps. and how file access works. The module then date. ■ Automate app deployment. describes shared folders and Work Folders Monitor Windows 10. Configure Windows 10 web browsers. Finally, it describes how to manage Configure file recovery and revert to **Manage user accounts.** printers. printers. printers and printers of files.

- 
- encryption **Configuring and managing file access** 
	-
	-
	-
	-
- **Monitor Windows 10.** Configuring Work Folders Lab : drives, and perform system recovery.
	-

able to: **Using File History to recover files** 

- $\blacksquare$  Describe the features and editions of  $\blacksquare$  Recovering a device with a restore point Windows 10. **Windows 10.** Windows 10.
- 
- 
- 
- 
- Manage Windows 10 activation.
- Implementing Windows Firewall **Describe the different tools that you can** Describe the features and editions of **Connection security rules** use to configure Windows 10. Windows 10.
- Implementing Windows DefenderLab : | Explain how to navigate and customize | Plan to deploy Windows 10. Implementing network security the user interface. Install and deploy Windows 10.
	-
- Creating and testing outbound rules **Configure Windows features, mobility** Maintain Windows 10 installations.
	-
- **Configuring Windows Defender Describe homegroups, workgroups, and** use to configure Windows 10.

- security. **Describe the Windows Store and Manage disks, partitions, and volumes.**
- Manage Windows Defender Mindows Store for Business. Maintain disks, partitions, and volumes.
	-
	-
	-
	- computers. Configure User Account Control (UAC). **Describe the file systems that Windows 10**
	- manage remote computers. encryption encryption entryption and manage file permissions.
		-
		-
		-
	- Windows 10. CHO CHO CHO CHO CHOOD IN Windows 10. Describe the available app types in
- **Maintain disks, partitions, and volumes.** DirectAccess. Describe the Windows Store and Windows Store and Windows Store and Windows
- **Explain how to implement Microsoft** date.  $\blacksquare$  Deploy and manage Windows Store apps.
	-
	-
	-
	-
	-
- Create and use Work Folders. Module 8: Managing files and resources Describe remote connectivity options in
- **Describe the available app types in** Implement virtual private networks (VPNs)
	-
	-

After completing this module, students will be **Describe how to configure IPv4 network** user interface. able to: example to: connectivity. Connectivity and the state of the Manage device drivers.

- Windows 10. **Implement name resolution. Implement name resolution. Describe Client Hyper-V.**
- 
- 
- 
- 
- 
- $\blacksquare$  Describe the different tools that you can use  $\blacksquare$  Manage Windows Defender connectivity. to configure Windows 10. **Describe Group Policy processing and** Implement name resolution.
- **Explain how to navigate and customize the management.** Troubleshoot network connections. user interface. Configure common settings for users and Implement wireless network connectivity
- 
- 
- 
- domains. The management of the Use Windows PowerShell remoting to management.
- connectivity. The state of the state of the different storage options in desktops by using Group Policy.
- **Connectivity.** Manage disks, partitions, and volumes. Computers.
- 
- Troubleshoot network connections. Manage Storage Spaces. Manage remote computers.
- 
- 
- 
- 
- 
- Configure common settings for users and **Create and manage share folders.** Explain how to implement Microsoft desktops by using Group Policy. **Create and use Work Folders.** ConeDrive.
- Use Remote Desktop to manage remote **Configure and manage printers** Explain how to implement virtual hard **Example 19 Computers.** Describe the available app types in disks.
- manage remote computers. **Describe the Windows Store and supports.**
- Use Windows PowerShell remoting to Windows Store for Business. **Configure and manage file permissions.**
- **Explain the different storage options in apps.** Apps. Create and use Work Folders. Windows 10. **Automate app deployment. Configure and manage printers Configure and manage printers**
- 
- Maintain disks, partitions, and volumes. Manage user accounts. Manage user accounts.
- 
- 
- **Explain how to implement virtual hard disks. Describe remote connectivity options in** Automate app deployment.
- 
- Configure and manage file permissions. (VPNs) in Windows 10. Configure User Account Control (UAC).
- Create and manage share folders. **Describe how to implement Implement Implement and manage BitLocker drive**
- **Create and use Work Folders.** DirectAccess. DirectAccess. The encryption
- 
- Windows 10. **Monitor Windows 10.** Implement virtual private networks (VPNs)
- Describe the Windows Store and Windows **Configure file recovery and revert to** in Windows 10. Store for Business. **previous versions of files. previous versions of files. Describe how to implement DirectAccess.**
- Deploy and manage Windows Store apps. **Describe and use system recovery Explain how to keep Windows 10 up to**
- 
- Configure Windows 10 web browsers. Monitor Windows 10. Monitor Windows 10.
- 
- **Configure User Account Control (UAC).** line previous versions of files.
- **Implement and manage BitLocker drive Description Control of the Describe and use system recovery Describe and use system recovery**

- 
- Describe how to configure IPv6 network  $\Box$  Configure Windows features, mobility **Describe the features and editions of connectivity. Connectivity Connectivity Connectivity Connectivity Connectivity Connectivity Connectivity Connectivity Connectivity Connectivity Connectivity Co** 
	-
- **Plan to deploy Windows 10.** Troubleshoot network connections. **Describe homegroups, workgroups, and**
- **Install and deploy Windows 10.** Implement wireless network connectivity domains.
- Upgrade to Windows 10. <br>■ Describe Windows Firewall. Describe how to configure IPv4 network
- **Maintain Windows 10 installations. Understand rules regarding connection** connectivity. ■ Manage Windows 10 activation. security. Security. The security of the Security of the Security of the Security of the Security. The Describe how to configure IPv6 network
	-
	-
- Manage device drivers.  $\blacksquare$  desktops by using Group Policy.  $\blacksquare$  Describe Windows Firewall.
- Configure Windows features, mobility Use Remote Desktop to manage remote Understand rules regarding connection options, and power settings. The computers of the computers of the security.
- Describe Client Hyper-V. Notice Manage Windows Remote Assistance to Manage Windows Defender
- Describe how to configure IPv4 network manage remote computers. **Example 19 and Configure common settings for users and**
- Describe how to configure IPv6 network Windows 10. Use Remote Desktop to manage remote
	-
- Implement name resolution. Maintain disks, partitions, and volumes. In Use Windows Remote Assistance to
	-
- Implement wireless network connectivity Explain how to implement Microsoft Use Windows PowerShell remoting to **Describe Windows Firewall. OneDrive. CONSIDER 1999 CONSIDER 1999 CONSIDERED ASSESS CONSIDERED ASSESS CONSIDERED ASSESS CONSIDERED ASSESS CONSIDERED ASSESS CONSIDERED ASSESS CONSIDERED ASSESS CONSIDER**
- Understand rules regarding connection Explain how to implement virtual hard Explain the different storage options in security. **Security networks networks networks networks disks. disks. disks. Windows 10.**
- Manage Windows Defender **Describe the file systems that Windows** Manage disks, partitions, and volumes. Describe Group Policy processing and 10 supports. Maintain disks, partitions, and volumes.
	- management. Configure and manage file permissions. Manage Storage Spaces.
		-
		-
		-
- Use Windows Remote Assistance to Windows 10. Number of the file systems that Windows 10
	-
	- manage remote computers. **Deploy and manage Windows Store Create and manage share folders.** 
		-
- Manage disks, partitions, and volumes. **Configure Windows 10 web browsers.** Describe the available app types in
	-
- Manage Storage Spaces. Configure User Account Control (UAC). Describe the Windows Store and Windows Store and Windows
- **Explain how to implement Microsoft** Implement and manage BitLocker drive Store for Business. OneDrive. **Example 20 and 1999** encryption and manage windows Store apps.
- Describe the file systems that Windows 10 Windows 10. Configure Windows 10 web browsers.
	- supports. **Implement virtual private networks** Manage user accounts.
		-
- Configure and manage printers <br>■ Explain how to keep Windows 10 up to Describe remote connectivity options in **Describe the available app types in the date.** All date. The set of the date of the date of the Mindows 10.
	-
	-
- **Automate app deployment.** Automate app deployment. The section of the seatures in Windows 10.

**Manage user accounts.** Module 9: Deploying and managing apps **Configure file recovery and revert to** 

- domains. The explain how to navigate and customize the
	-
	-
	-
	-
	-
	-
	-
	-
	-
	-
	-
	-
- Describe homegroups, workgroups, and manage remote computers. Describe Group Policy processing and

- Windows 10. Notice that the Muslim Community Windows 10. The module provides an
- Implement virtual private networks (VPNs) in overview of the Windows Store and Windows Windows 10. Notice that  $\sim$  Store for Business, and describes other
- $\blacksquare$  Describe how to implement DirectAccess.  $\blacksquare$  options such as desktop apps and web
- **Explain how to keep Windows 10 up to date.** browsers.
- Monitor Windows 10.
- $\Box$  Configure file recovery and revert to  $\Box$  Overview of apps in Windows 10
- Describe and use system recovery features for Business in Windows 10. Automating app deployment

Module 5: Managing Windows 10 with Group and managing Windows Store apps Policy **Sideloading an appLab : Deploying apps** 

This module describes how to implement the  $\Box$  Deploying the package Group Policy feature in Windows 10. The Verifying deploymentLab : Configuring module also explains how you can configure Microsoft Edge Windows 10 devices by using Group Policy  $\Box$  Configuring and using Microsoft Edge Objects (GPOs).

- **Overview of Group Policy able to: able to: able to:**
- $\blacksquare$  Configuring Windows 10 devices with GPOsLab : Describe Windows Firewall. Describe the features and editions of
- Managing Windows 10 by using Group Windows 10. Policy Policy Policy Plan to deploy Windows 10.

encryption **This module describes the various methods** features in Windows 10. **Describe remote connectivity options in available to deploy and manage apps in** 

- 
- previous versions of files. The Windows Store and Windows Store
	-
	- Configure web browsersLab : Deploying
	- with Windows ICD
	- п Creating a provisioning package
	-
	-
	-

After completing this module, students will be

- 
- 
- **Install and deploy Windows 10.**
- Upgrade to Windows 10.
- **Maintain Windows 10 installations.**
- **Manage Windows 10 activation.**
- Describe the different tools that you can use to configure Windows 10.
- Explain how to navigate and customize the user interface.
- **Manage device drivers.**
- Configure Windows features, mobility options, and power settings.
- Describe Client Hyper-V.
- Describe homegroups, workgroups, and domains.
- Describe how to configure IPv4 network connectivity.
- Describe how to configure IPv6 network connectivity.
- Implement name resolution.
- **Troubleshoot network connections.**
- **Implement wireless network connectivity**
- Describe Windows Firewall.
- **Understand rules regarding connection** security.
- **Manage Windows Defender**
- Describe Group Policy processing and management.
- Configure common settings for users and desktops by using Group Policy.
- Use Remote Desktop to manage remote computers.
- Use Windows Remote Assistance to manage remote computers.
- **Use Windows PowerShell remoting to** manage remote computers.
- **Explain the different storage options in** Windows 10.
- **Manage disks, partitions, and volumes.**
- **Maintain disks, partitions, and volumes.**
- **Manage Storage Spaces.**
- **Explain how to implement Microsoft** OneDrive.
- Explain how to implement virtual hard disks.
- Describe the file systems that Windows 10 supports.
- Configure and manage file permissions.
- Create and manage share folders.
- Create and use Work Folders.
- Configure and manage printers
- Describe the available app types in Windows 10.
- Describe the Windows Store and Windows Store for Business.
- Deploy and manage Windows Store apps.
- Automate app deployment.
- Configure Windows 10 web browsers.
- **Manage user accounts.**
- Configure User Account Control (UAC).
- **Implement and manage BitLocker drive** encryption
- Describe remote connectivity options in Windows 10.
- $\blacksquare$  Implement virtual private networks (VPNs) in Windows 10.
- Describe how to implement DirectAccess.
- **Explain how to keep Windows 10 up to** date.
- **Monitor Windows 10.**
- Configure file recovery and revert to previous versions of files.
- Describe and use system recovery features in Windows 10.

### Más información:

Para más información o para reservar tu plaza llámanos al (34) 91 425 06 60

info.cursos@globalknowledge.es

[www.globalknowledge.com/es-es/](http://www.globalknowledge.com/es-es/)

Global Knowledge Network Spain, C/ Retama 7, 6ª planta, 28045 Madrid